## 支払通知書Web配信サービス 初期登録及びID(メールアドレス)変更登録依頼書

 以下に登録情報をご記入頂き、お取引のある本支店へ送付願います。 支払通知書配信時にご登録されたメールアドレスに通知が届きます。通知で案内されたURLからID及び パスワードを設定していただくと、支払通知書をダウンロードできるようになります。 なお、登録情報記載の電話番号へ弊社より確認の電話をする場合がありますのでご了承下さい。

## 【登録情報】

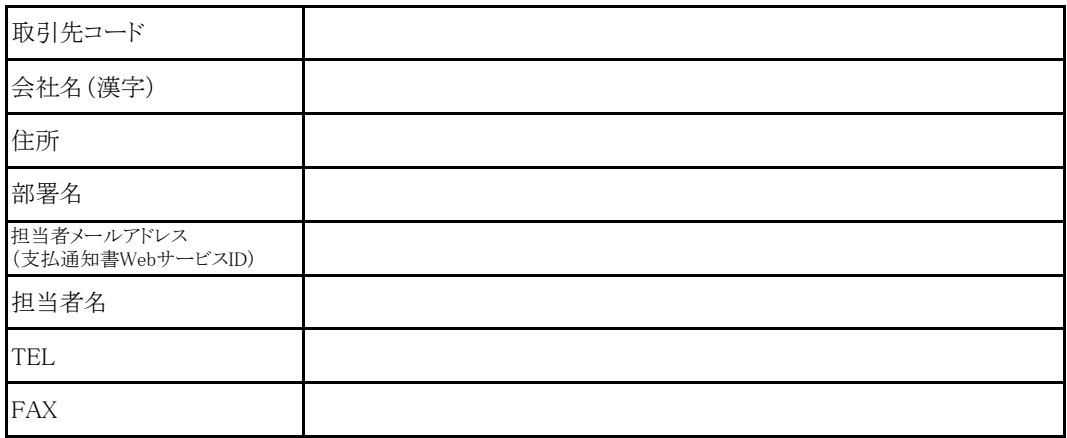

## 【本支店連絡先一覧】

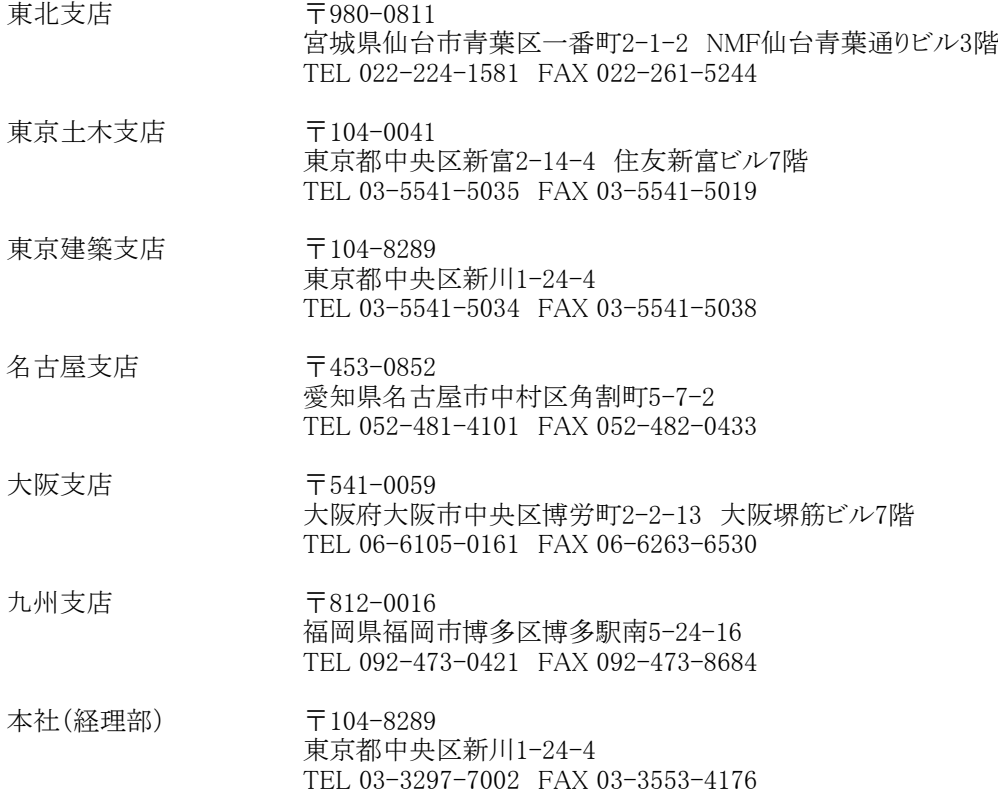

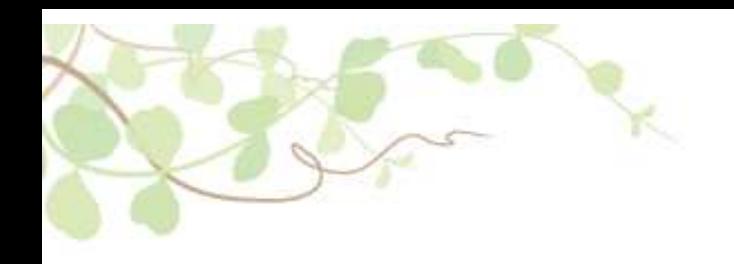

# Web 用手

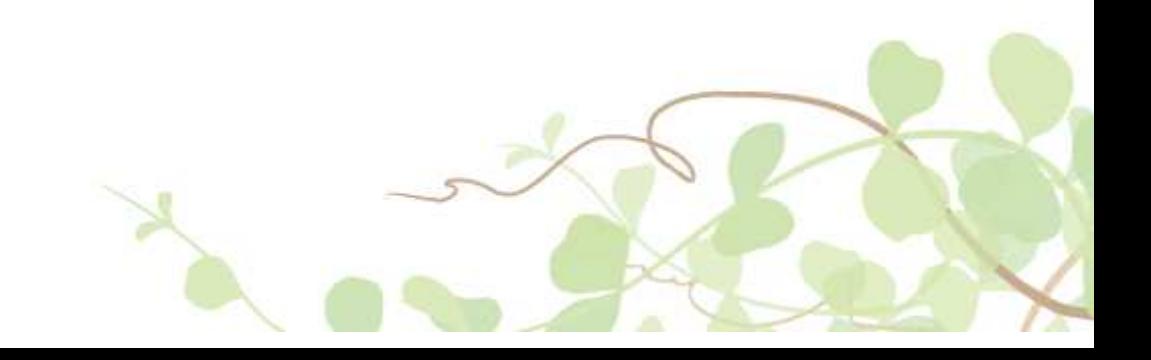

## 1.支払通知 Web配信システ ご利⽤イメー

用

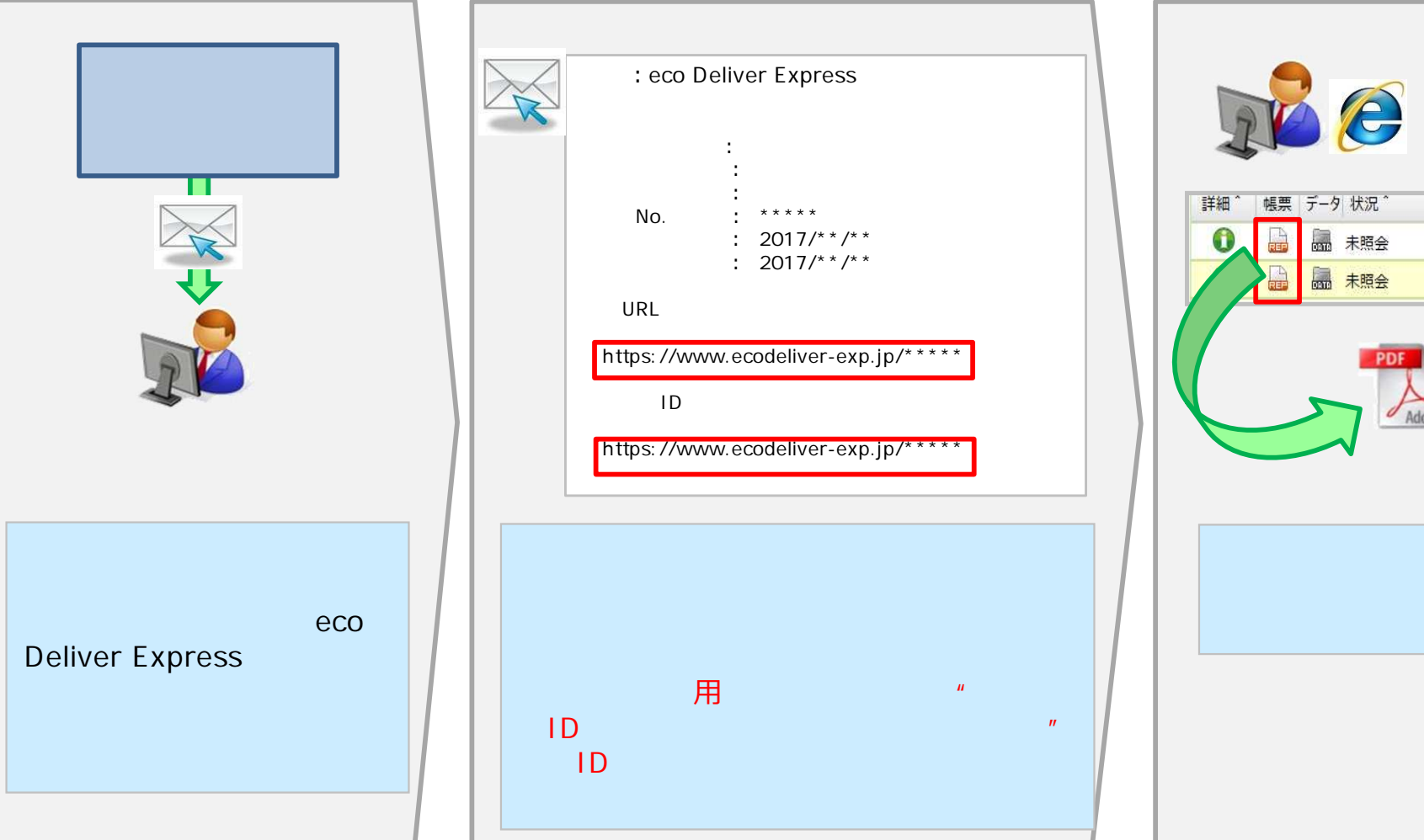

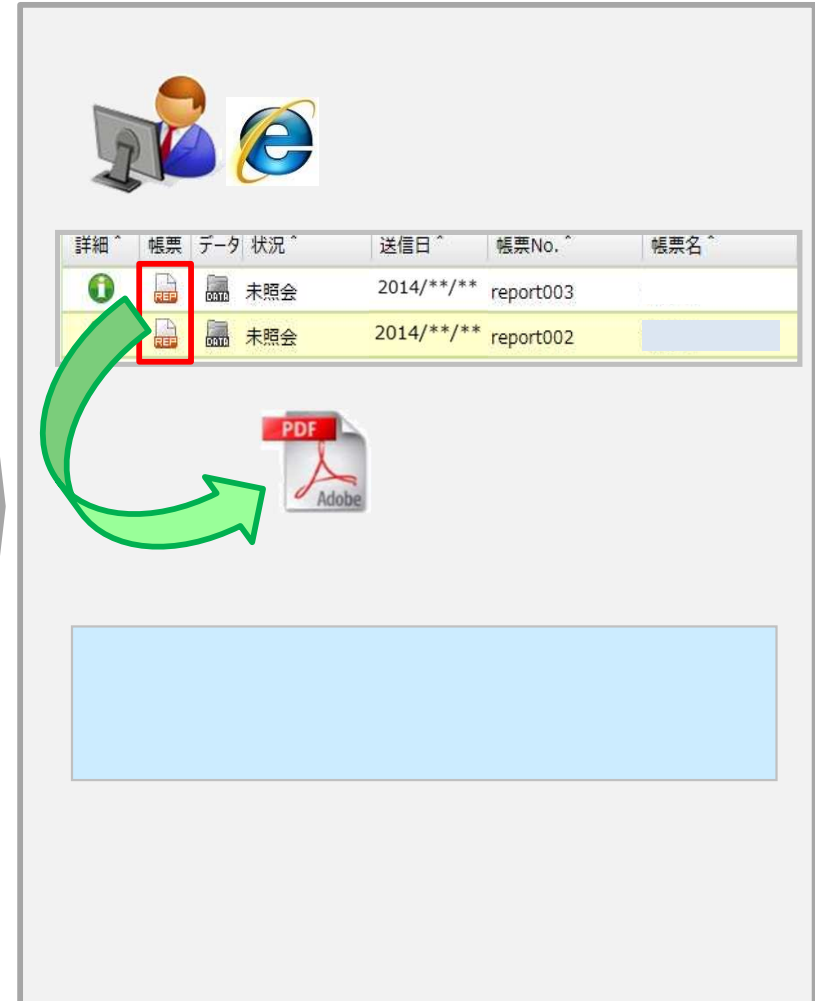

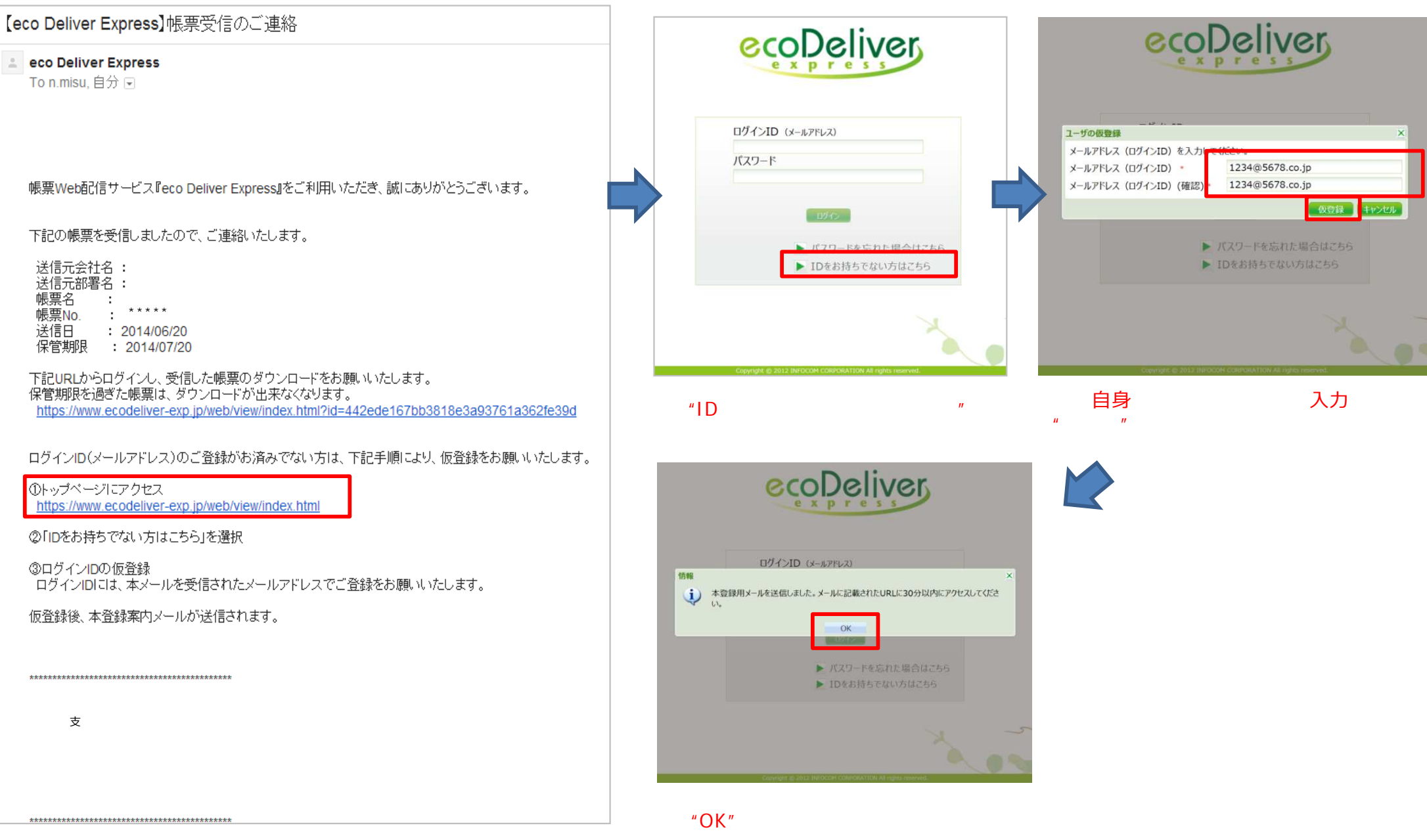

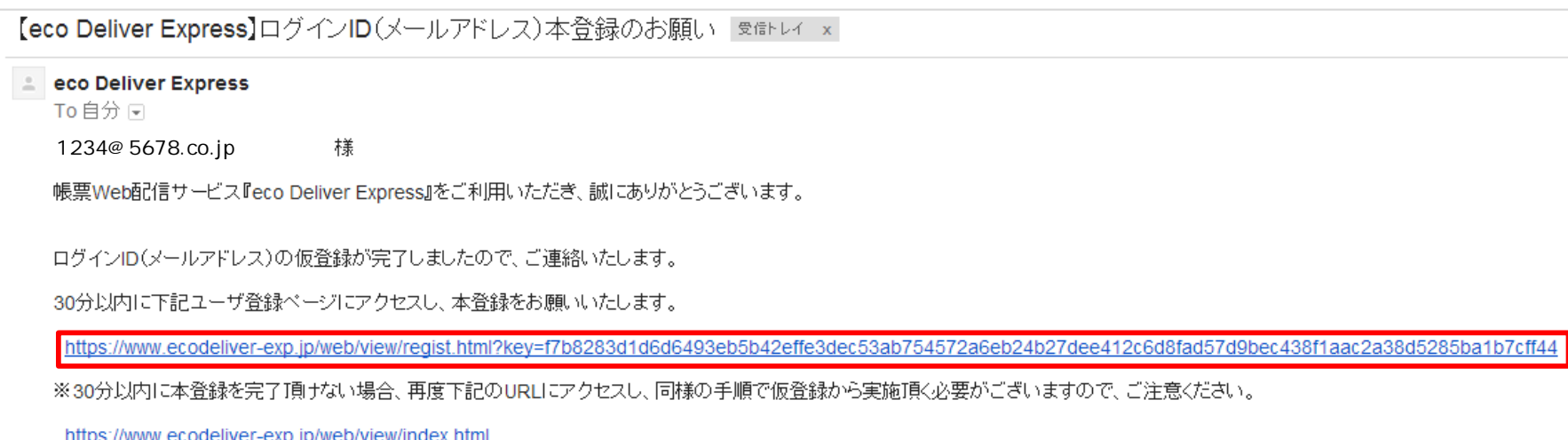

Web

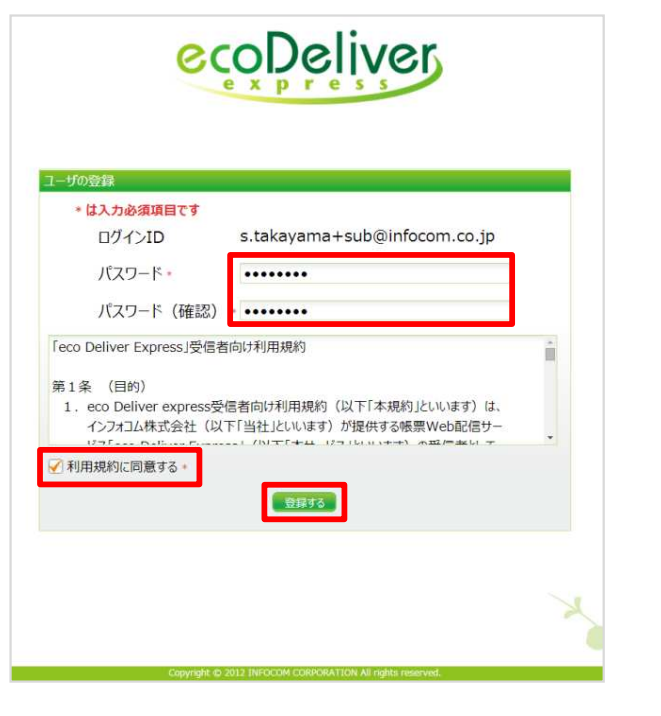

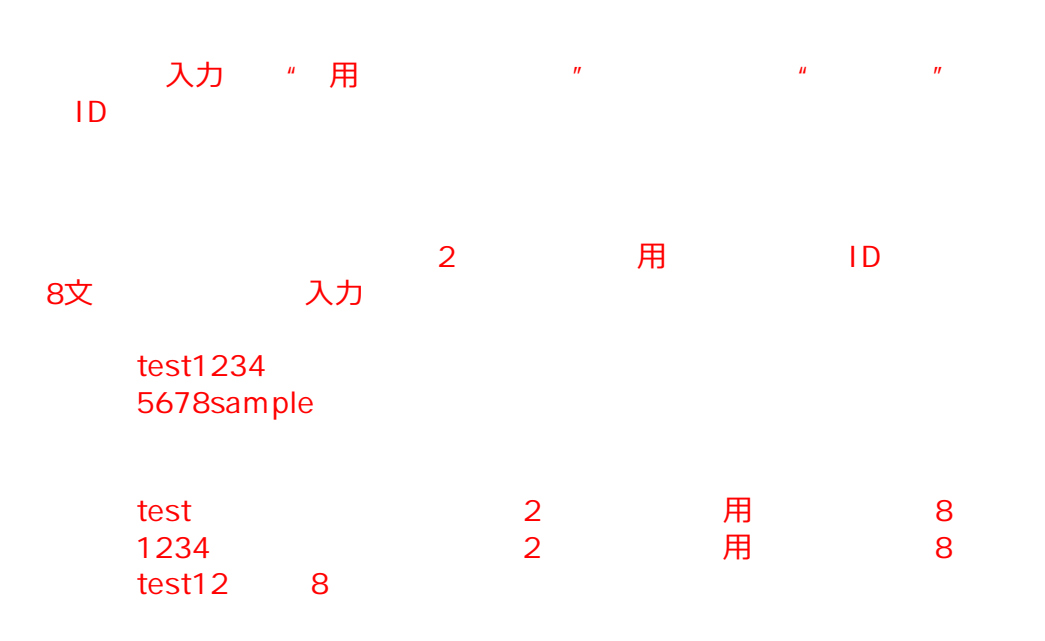

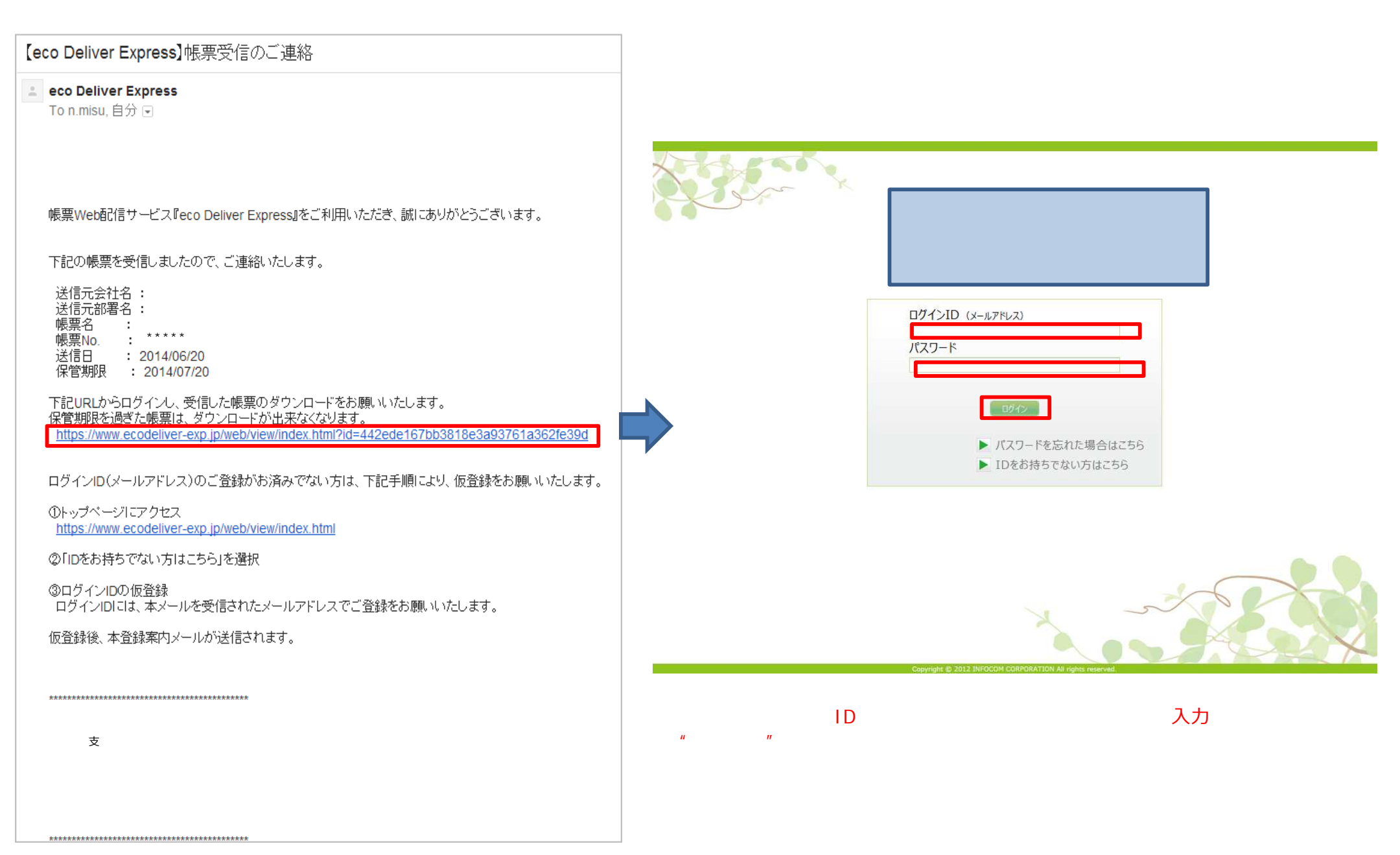

Web

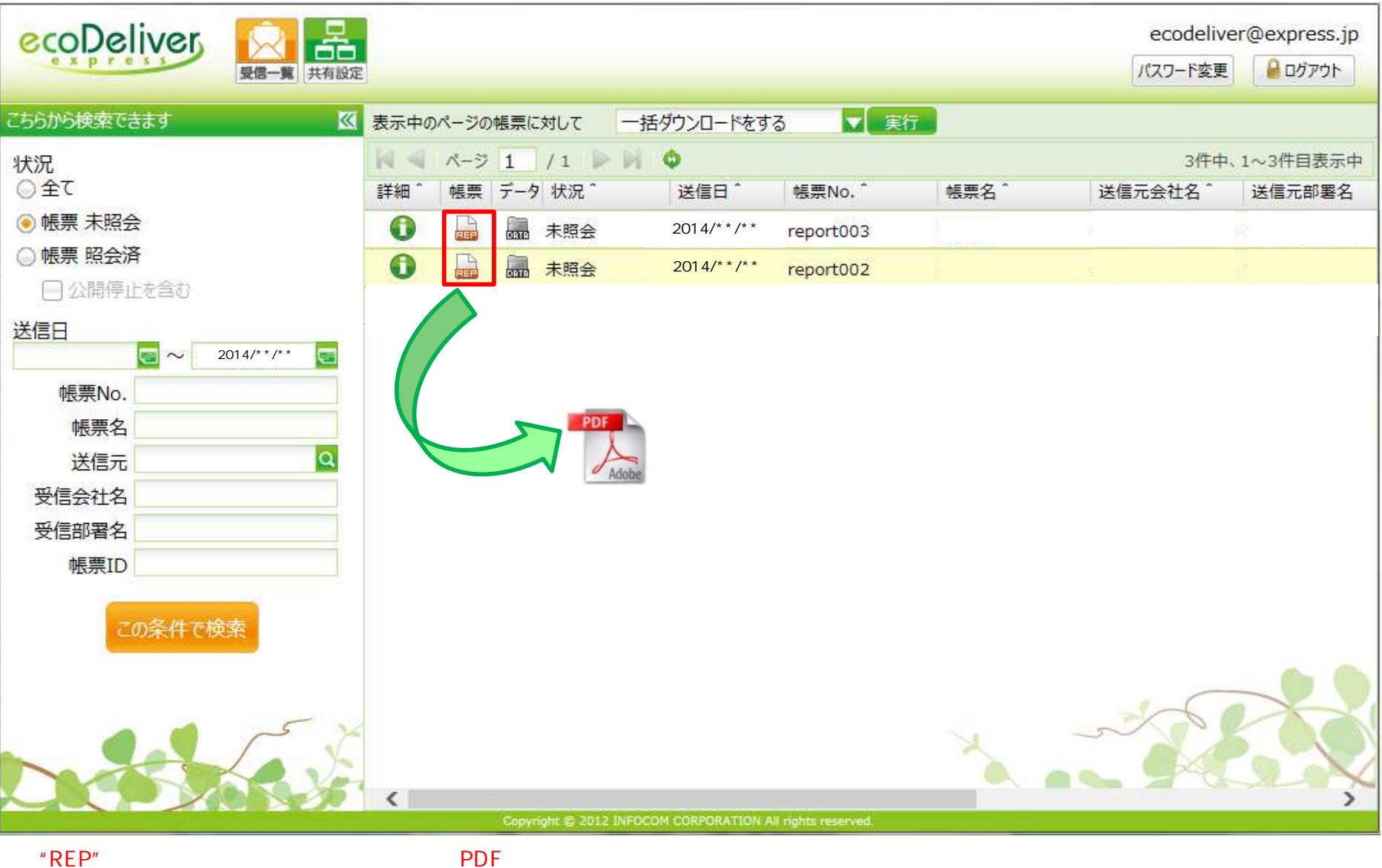

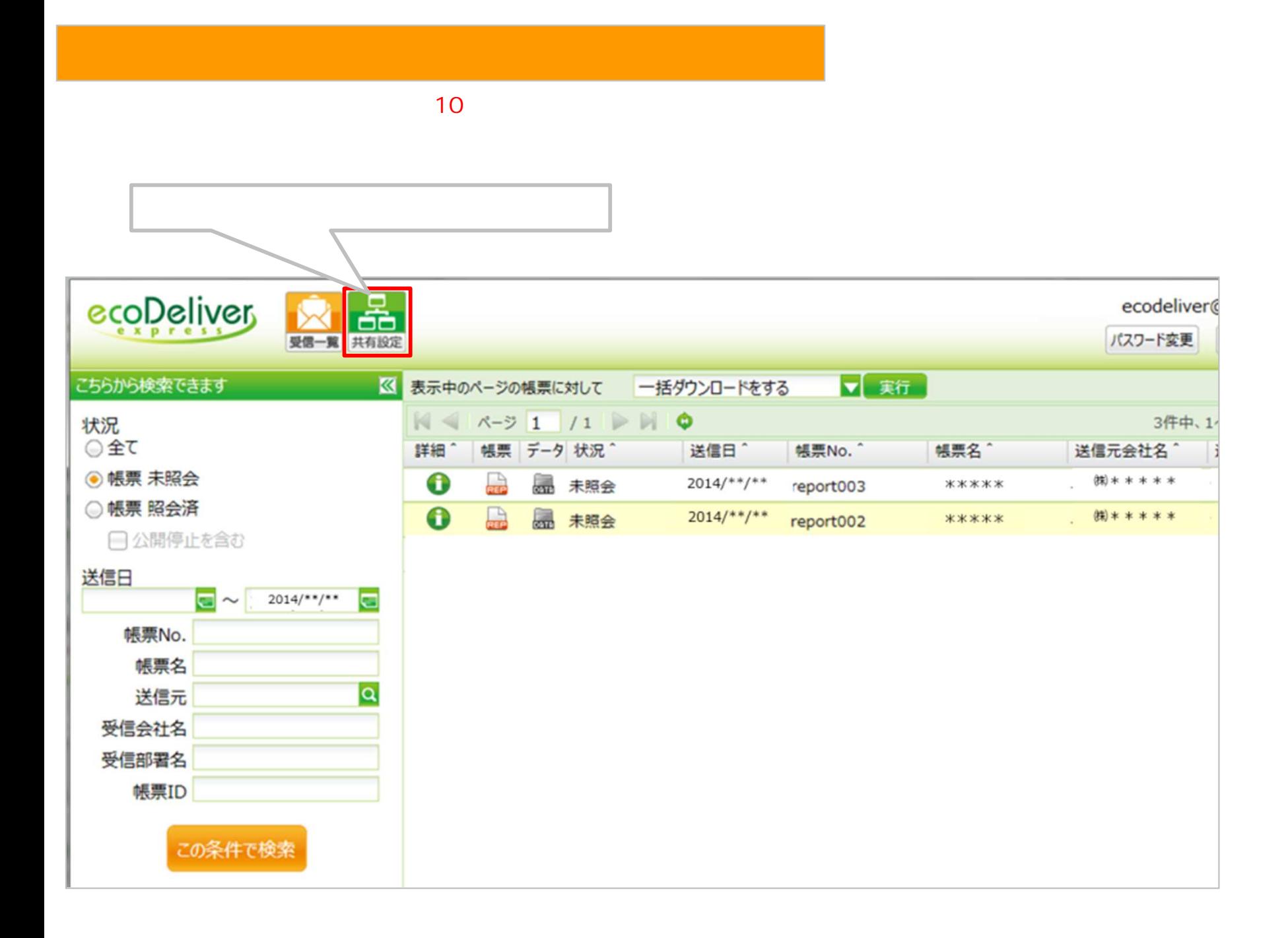

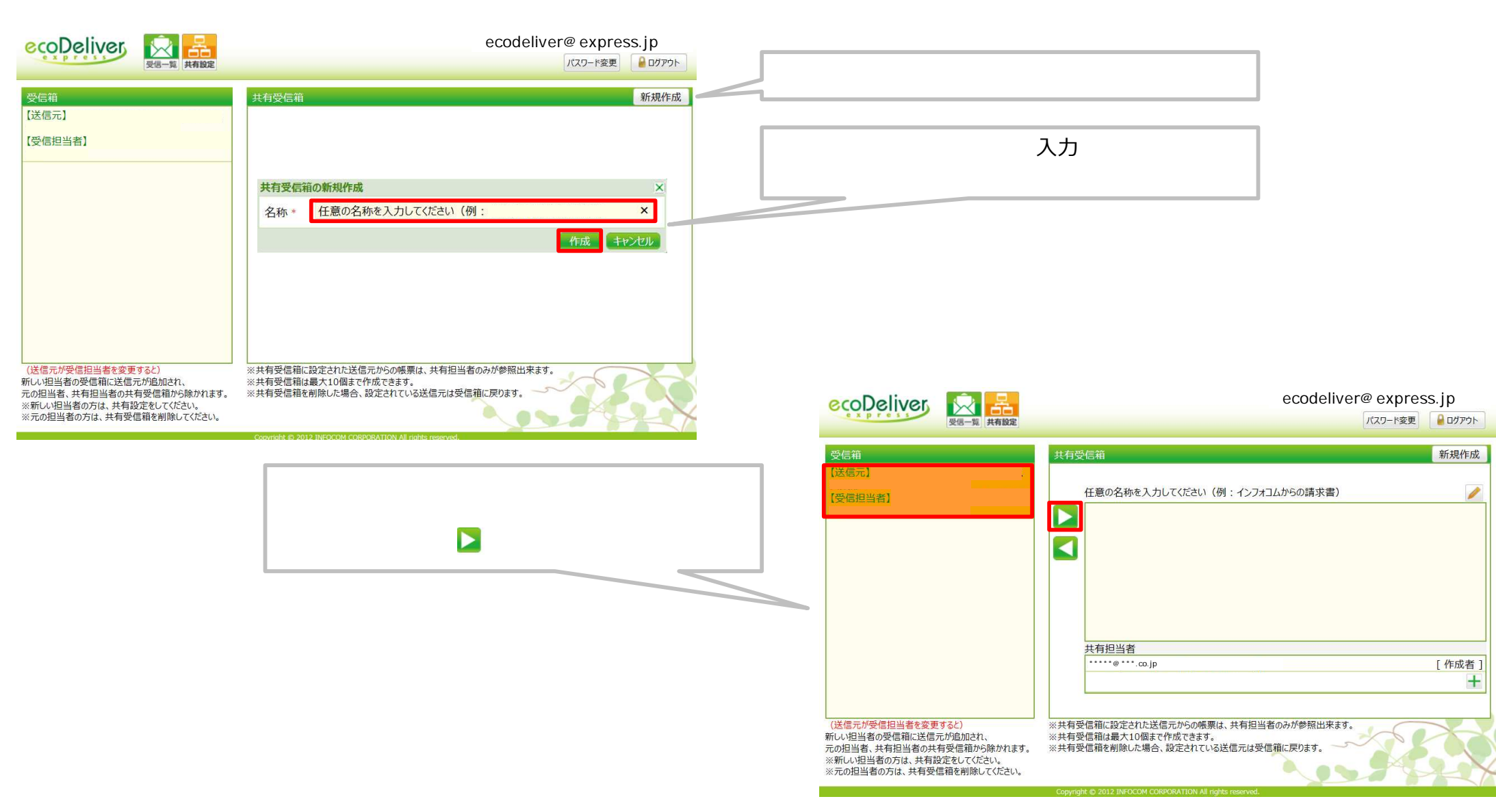

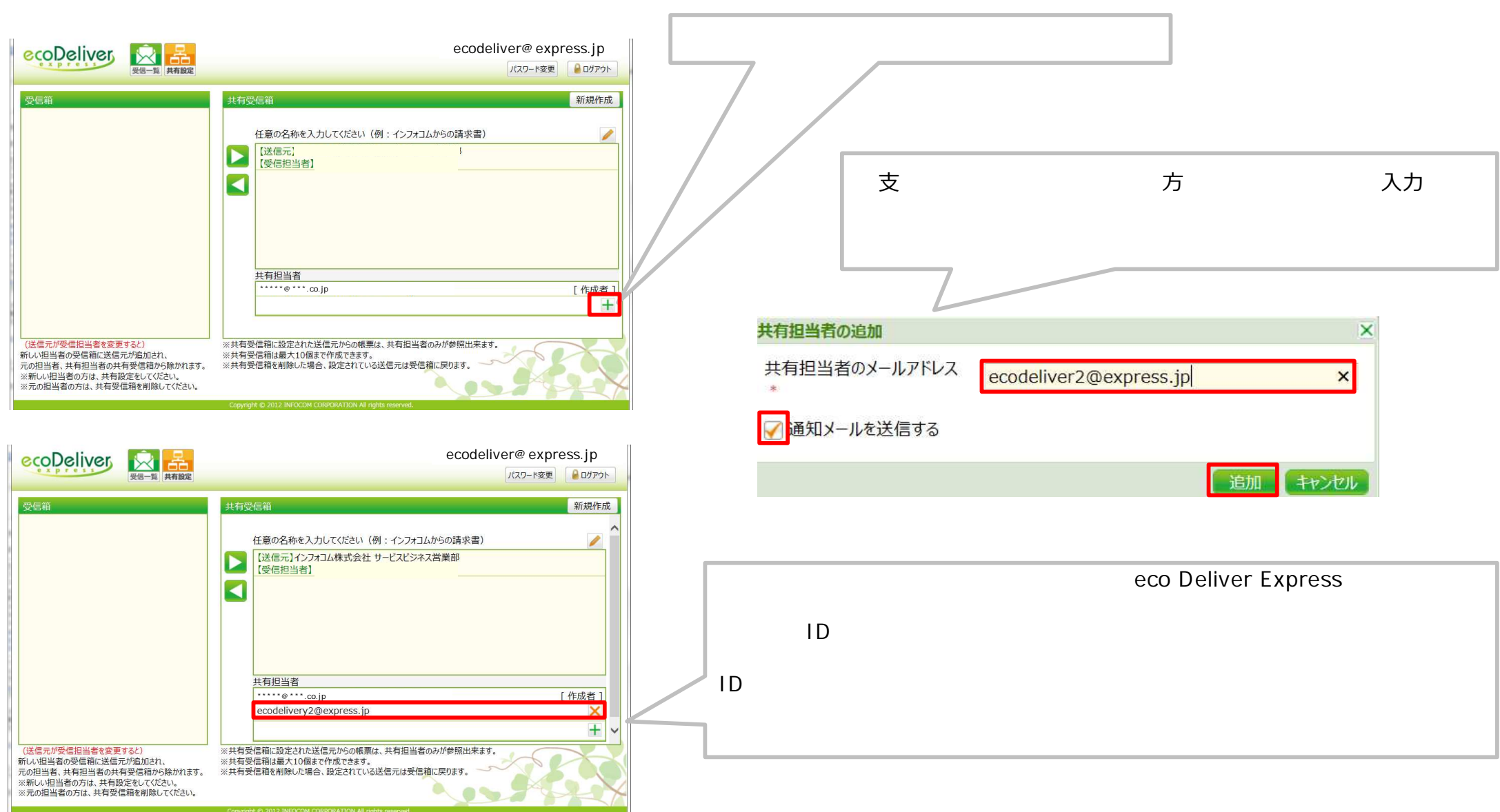

▲ セキュリティ保護のため、このサイトによる、このコンピュータへのファイルのダウンロードが Internet Explorer によりブロックされまし た。オプションを表示するには、ここをクリックしてください...

 $\vert x \vert$ 

## **Internet Explorer**

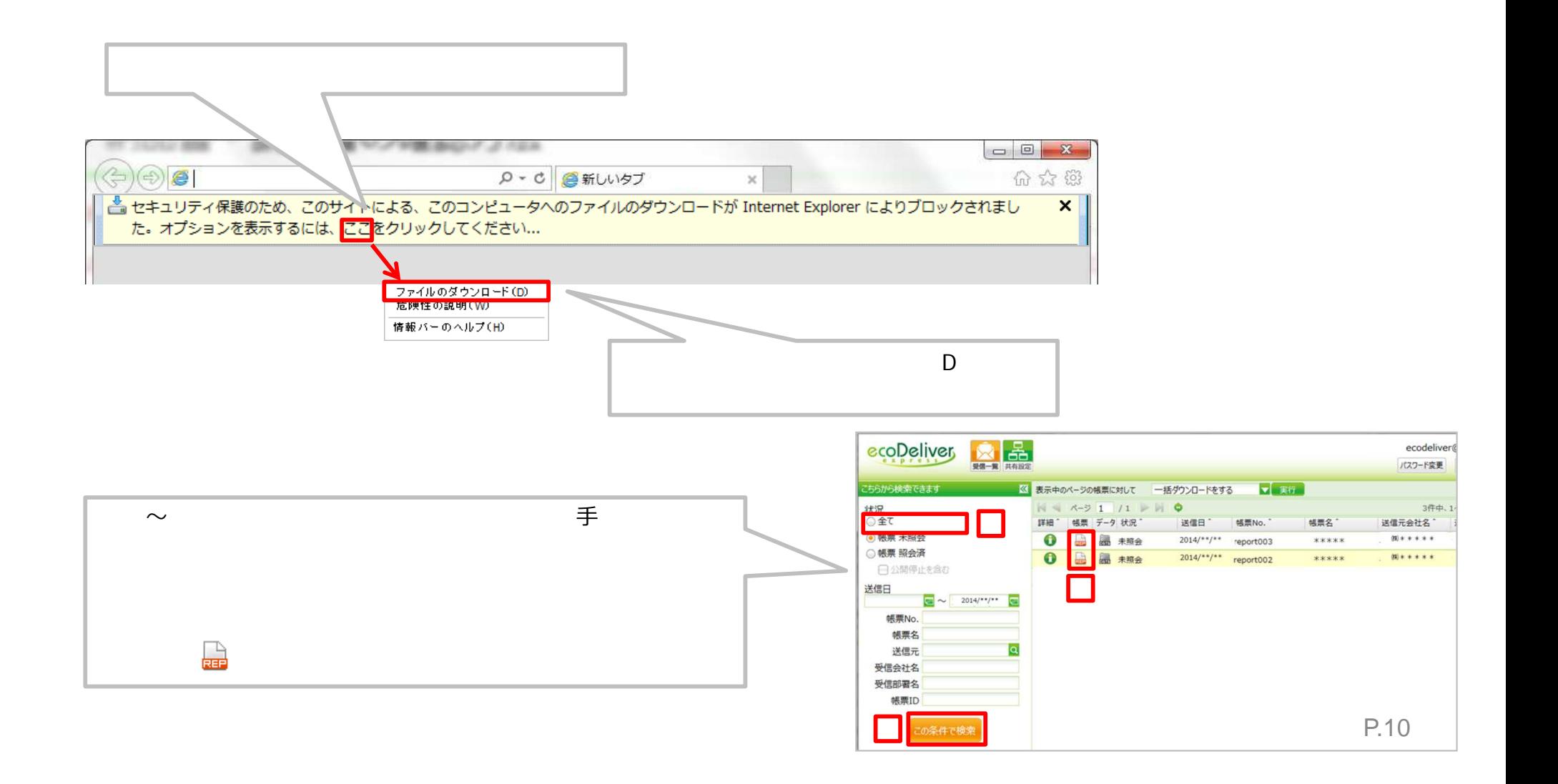

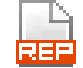

## **>**<br><<<<<<<<<<<<<mark> </mark>

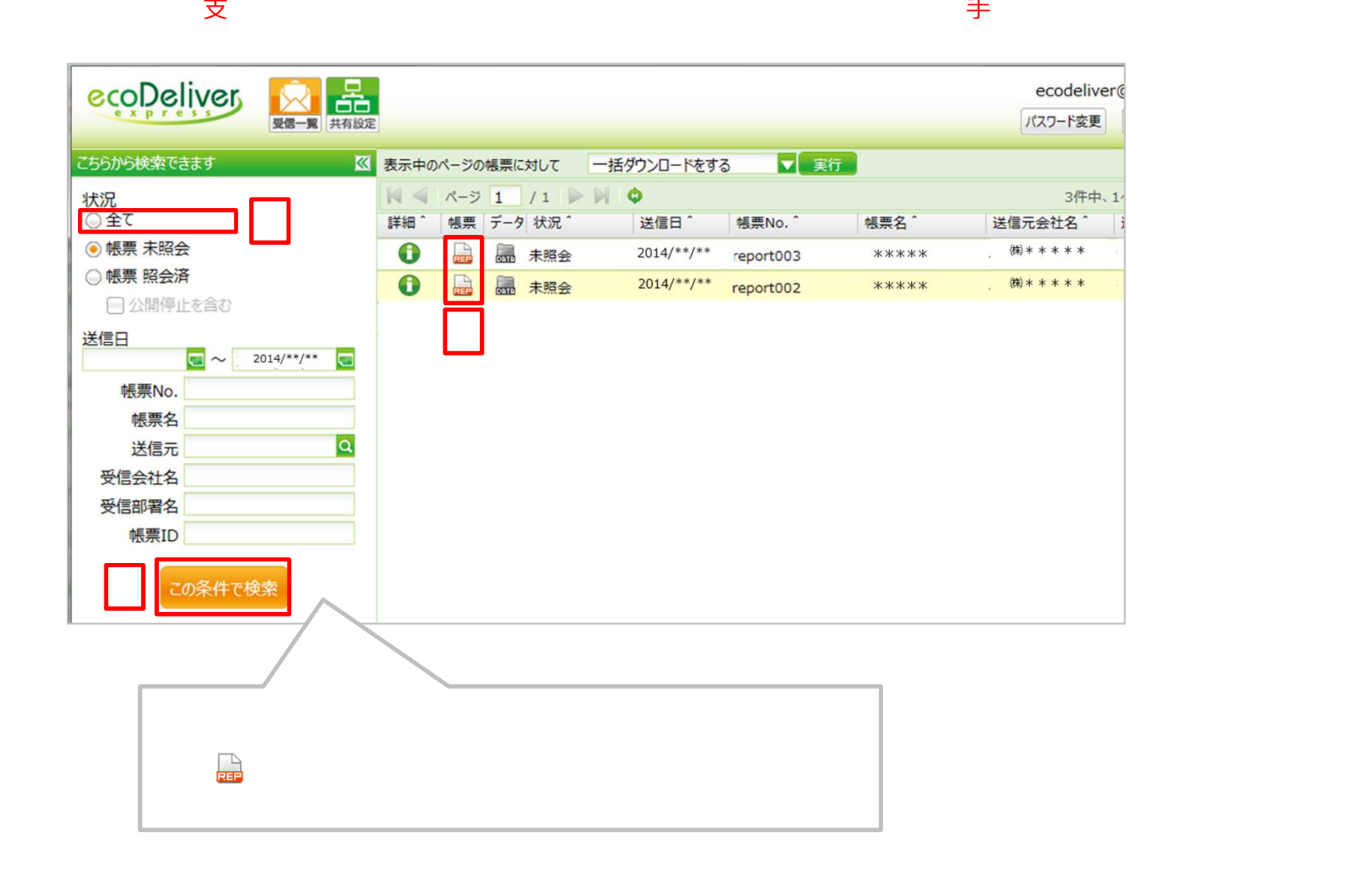

## **Web** b and the set of  $\mathbf{b}$

## 支

980-0811

2-1-2NMF T E L 02 2 -22 4 -158 1 FAX 02 2 -26 1 -52 4 4

3

7

10 4 -828 9

1 - 2 4 - 4 T E L 0 3 -554 1 -503 4 FAX 0 3 -554 1 -50 3 8

10 4 -004 1

 $2 - 14 - 4$ 7 F T E L 0 3 -554 1 -503 5 FAX 0 3 -554 1 -50 1 9

## 45 3 -085 2

 $5 - 7 - 2$ TEL 052-481-4101 FAX 052-482-0433

## 54 1 -005 9

 $2 - 2 - 13$ TEL 06-6105-0161 FAX 06-6263-6530

## 812-0016

5 - 2 4 - 1 6 T E L 09 2 -47 3 -042 1 FAX 09 2 -47 3 -86 8 4

## 10 4 -828 9

 $1 - 24 - 4$ T E L 0 3 -329 7 -700 2 FAX 0 3 -355 3 -41 7 6